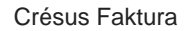

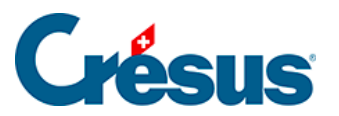

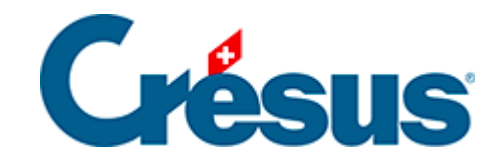

## **Crésus Faktura**

## [5.4.13 - Einkassierung mit ESR](#page-2-0)

<span id="page-2-0"></span>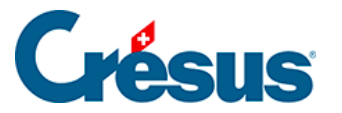

## **5.4.13 - Einkassierung mit ESR**

Die Software bietet die Möglichkeit, Rechnungen mit orangem Einzahlungsschein mit Referenznummer (ESR) auszudrucken.

Um diese Möglichkeit nutzen zu können, müssen Sie bei Ihrem Finanzinstitut eine ESR-Teilnehmernummer beantragen.

Wenn Sie für dieses System angemeldet sind und Ihr Kunde eine Rechnung bezahlt, wird die Referenznummer des Einzahlungsscheins von der Bank oder von PostFinance registriert. Die Zahlungen können so automatisiert verarbeitet werden: Sofern die ESR von Ihrer Fakturierungsdatei korrekt erstellt wurden, brauchen Sie nur die von Ihrem Finanzinstitut gelieferte Datei herunterzuladen, um die eingegangenen Zahlungen in die betreffenden Rechnungen importieren zu können.

Zur Beispielanwendung gehört eine Datei, mit der Sie das Verfahren testen können:

 Verwenden Sie in der Datenbank der Rechnungen den Befehl Datei – ESR-Datei einlesen oder klicken Sie auf das Symbol.

Sind mehrere Dateien zu bearbeiten, wird die entsprechende Liste geöffnet.

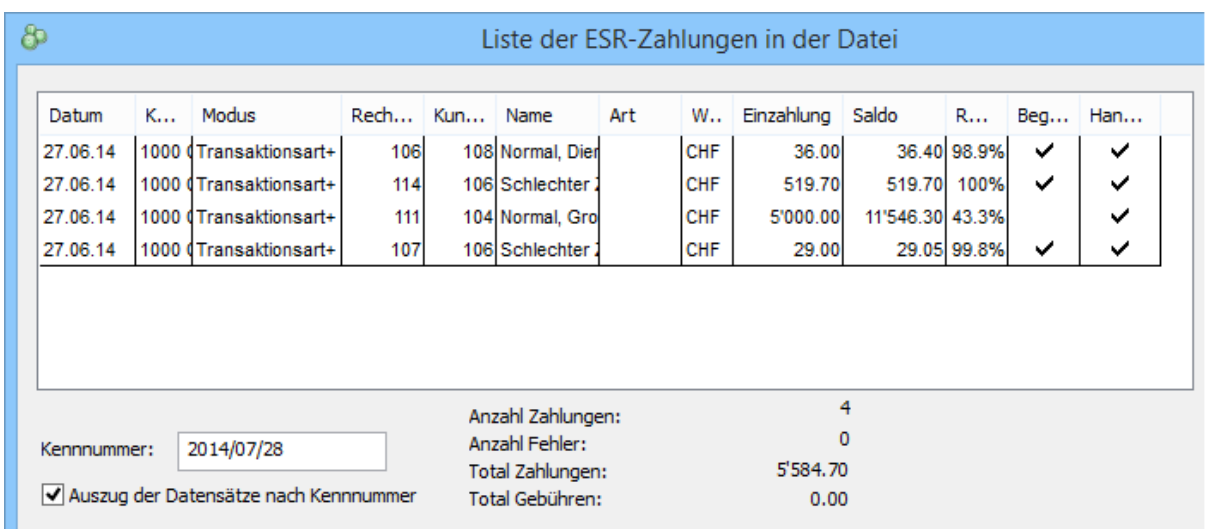

Angezeigt werden die in der Datei registrierten Zahlungen:

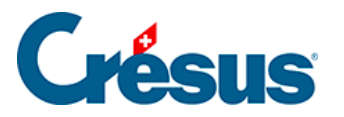

- Eine schwarze Zeile steht für eine Zahlung ohne Probleme.
- Eine rote Zeile steht für eine Zahlung mit einem Problem, das zu lösen ist.
- Ein Häkchen in der Spalte Handlung bedeutet, dass die Buchung in die Rechnung übertragen wird.
- Ein Häkchen in der Spalte Beglichen bedeutet, dass die Rechnung mit diesem Vorgang beglichen wird. Dieses Häkchen erscheint automatisch, wenn die Voraussetzungen dafür gegeben sind.

Mit der Erweiterung Crésus E-transfert wird der Datenverkehr und die Verarbeitung der bei Ihrem Finanzinstitut hängigen Dateien automatisiert. Die Erweiterung kann auf www.cresus.ch bestellt werden.

Die Vorgaben für die Codierzeile der ESR werden in der Registerkarte ESR der Allgemeinen Einstellungen gemacht (§ 7.7).